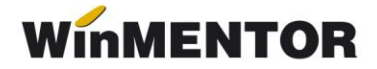

# **Server e-Factura**

Pentru eficientizarea trimiterii facturilor către sistemul național RO e-Factura, s-a creat executabilul *WMEfact*, care permite trimiterea automată a facturilor către Spațiul Public Privat (SPV).

Se pot deschide instanțe multiple de *WMEFact* care vor rula simultan, din foldere distincte, în funcție de numărul de posturi achiziționat.

# **Configurare**

Dacă se folosește un singur executabil, acesta poate fi copiat în același folder cu executabilul *WinMentor*, caz în care trebuie configurat doar *WMEfact.ini* sau pot fi create foldere separate pentru fiecare executabilul, unde trebuie să existe pe lângă executabil fișierele *WMEfact.ini*, *protect.dat* și *nethasp.ini.*

Pentru a rula instanțe multiple trebuie create foldere distincte pentru fiecare din servere, iar executabilul *WMEfact* trebuie rulat direct din folder.

Se deschide executabilul *WMEfact*, se accesează macheta *WMEfact.ini* (prin butonul Efact) unde sevor completa următoarele informații:

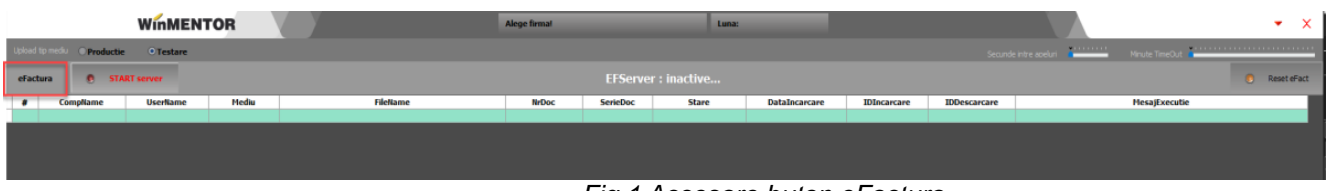

*Fig.1 Accesare buton eFactura*

• ServerID: Numărul serverului – aici putând fi trecute câte un număr în funcție de numărul de servere achiziționat. Dacă este atribuit același **id** pentru mai multe instanțe, atunci va apărea unmesaj de eroare și serverul va rămâne inactiv.

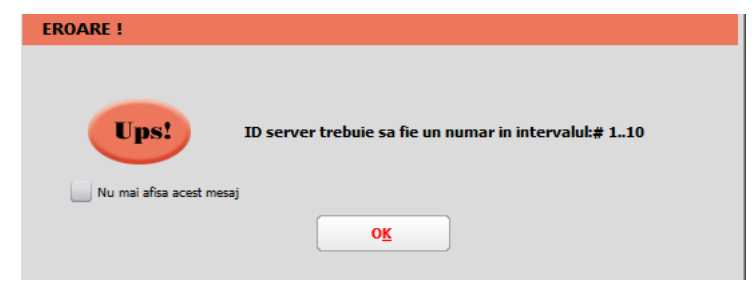

*Fig. 2 Mesaj după introducerea unui Id mai mare decât numărul de posturi achiziționate*

... pentru calculatoare care nu stiu contabilitate

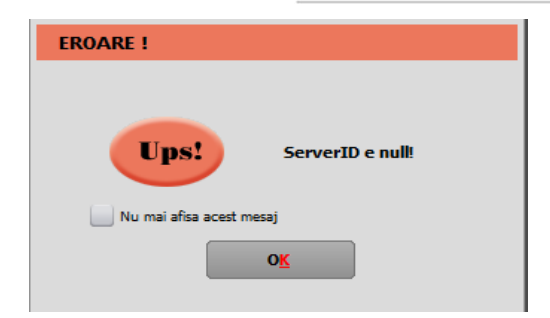

*Fig.3 Mesaj primit dacă se pornește serverul cu id necorespunzător*

- **Serie Certif:** seria certificatului de semnătură electronică.
- **MinuteTimeOut**: reprezintă pauza (minute) pe care o face serverul în situația în care, la două parcurgeri succesive a listei de documente de trimis, serverul nu poate schimba statusul niciuneifacturi (din cauza răspunsului întârziat de la ANAF).

MinuteTimeOut = minim 5, maxim 30. Default =  $5$  minute.

• **SecundeNext**: reprezintă secundele de delay dintre două apeluri succesive către ANAF (apelurile succesive se referă la fiecare acțiune făcută asupra facturii pentru a-i schimbastatusul: upload, aflare stare, download răspuns).

SecundeNext = minim 2, maxim 10; Default=2 secunde.

- **NumeSkema1** denumirea prescurtată a firmei pentru care se dorește trimiterea facturilor electronice.
- **NumeFirma1** denumirea completă a firmei pentru care se dorește trimiterea facturilor electronice.
- **FiltruSQL1** se vor completa criteriile de filtrare ale datelor de transmis. Este util în cazul folosirii mai multor instanțe, pentru a separa datele trimise de fiecare instanță în parte. Câmpurile după care se poate face filtru sunt: UserName, Subunitate, NrDoc, Serie. Pentru a filtra după câmpuri de tip alfanumerice, valoarea căutată se va încadra între ' ' (ex. Subunitate like 'Iasi' sau Subunitate='lasi') iar pentru câmpurile numerice se va folosi = (ex. NrDoc=12). După completarea filtrului se va realege firma (dacă a fost aleasă anterior), pentru a se încărca facturile conform criteriilor de filtrare. Acest filtru se va regăsi și după denumirea firmei.

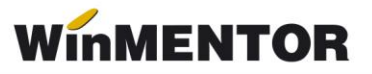

| <b>WMEFact.ini</b>                                              |                        |                                  |  |   |  |  |  |  |  |  |  |
|-----------------------------------------------------------------|------------------------|----------------------------------|--|---|--|--|--|--|--|--|--|
| е<br>D:\WinMENT\WMEFact_1\WMEFact.ini<br>[BDE]<br>Salveaza<br>▼ |                        |                                  |  |   |  |  |  |  |  |  |  |
| 漤                                                               | <b>Nume cheie</b>      | <b>Valoare</b>                   |  | A |  |  |  |  |  |  |  |
|                                                                 | 1 ServerID             | 1                                |  |   |  |  |  |  |  |  |  |
|                                                                 | 2 Serie_Certif         | 2005062450017d80b7f6b3c2efedb394 |  |   |  |  |  |  |  |  |  |
|                                                                 | <b>3 MinuteTimeOut</b> | 1                                |  |   |  |  |  |  |  |  |  |
|                                                                 | 4 SecundeNext          | 1                                |  |   |  |  |  |  |  |  |  |
|                                                                 | 5 NumeSkema1           | <b>EFACT</b>                     |  |   |  |  |  |  |  |  |  |
|                                                                 | 6 NumeFirma1           | <b>Firma efacturare</b>          |  |   |  |  |  |  |  |  |  |
|                                                                 | 7 FiltruSQL1           |                                  |  |   |  |  |  |  |  |  |  |
|                                                                 | 8 NumeSkema2           |                                  |  |   |  |  |  |  |  |  |  |
|                                                                 | 9 NumeFirma2           |                                  |  |   |  |  |  |  |  |  |  |
|                                                                 | 10 FiltruSQL2          |                                  |  |   |  |  |  |  |  |  |  |
|                                                                 | 11 NumeSkema3          |                                  |  |   |  |  |  |  |  |  |  |
|                                                                 | 12 NumeFirma3          |                                  |  |   |  |  |  |  |  |  |  |
|                                                                 |                        |                                  |  | v |  |  |  |  |  |  |  |

*Fig.4 Completarea datelor în fișierul INI*

După salvarea acestor informații se va selecta firma, va fi afișată denumirea firmei setată în fisierul INI, fiind necesară selectarea lunii pentru care se doreste trimiterea facturilor.

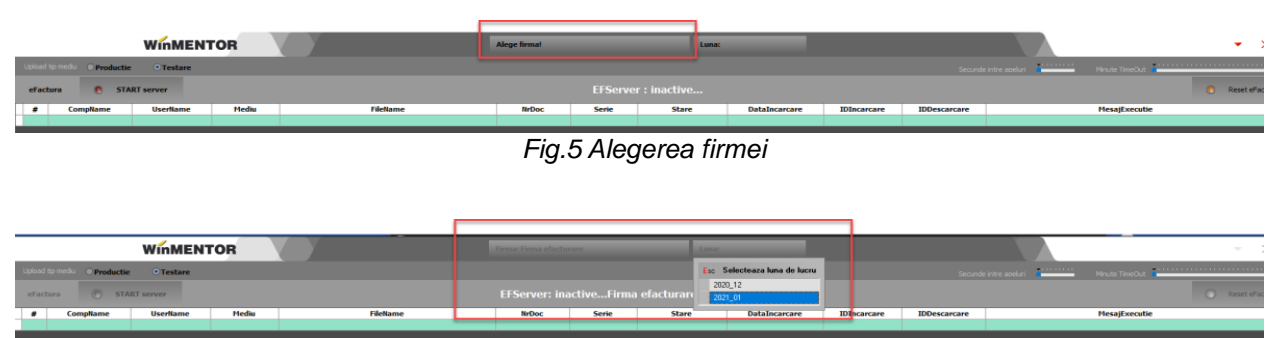

*Fig.6 Selectarea lunii de pe care se trimit facturile*

#### **Obținerea tokenului ANAF**

Pentru a ușura semnarea și trimiterea facturilor în sistemul *E-factura*, pe lângă modul clasic de a folosi semnatura electronică, ANAF a creat posibilitatea de a folosi un serial number obținut pe baza tokenului de semnătură electronică, care e valabil 3 luni. Acest serial number poate fi obținut atât din **WinMENTOR,** cât și din *WMEFact* și poate fi folosit ulterior fără a mai avea nevoie de tokenul fizic de semnătură electronică.

Pentru obținerea acestui serial number, trebuie să aveți instalat driverul și softul de semnătură electronică, iar cheia trebuie să se afle fizic în calculator. Se va copia dll-ul aferent sistemului de operare și a versiunii de executabil folosit (32b în cazul **WinMENTOR**), urmând instrucțiunile:

#### *Cazul 1:*

Pe un calculator cu Windows 32, dll-ul din directorul ["win-x86"](http://download.winmentor.ro/WinMentor/Versiunea_Curenta/WinMENTOR_KIT/Tools_si_alte_EXE_de_module/e-Factura/DLL_token/) se va copia in C:\Windows\System32

#### *Cazul 2:*

Pe un calculator cu Windows 64, dll-ul din directorul ["win-x86"](http://download.winmentor.ro/WinMentor/Versiunea_Curenta/WinMENTOR_KIT/Tools_si_alte_EXE_de_module/e-Factura/DLL_token/) se va copia in C:\Windows\SysWOW64

#### Obținere Token ANAF în *WMEfact*

După parcurgerea pasilor de mai sus, se va apăsa butonul Token, se apasă "Da" la mesajul primit.

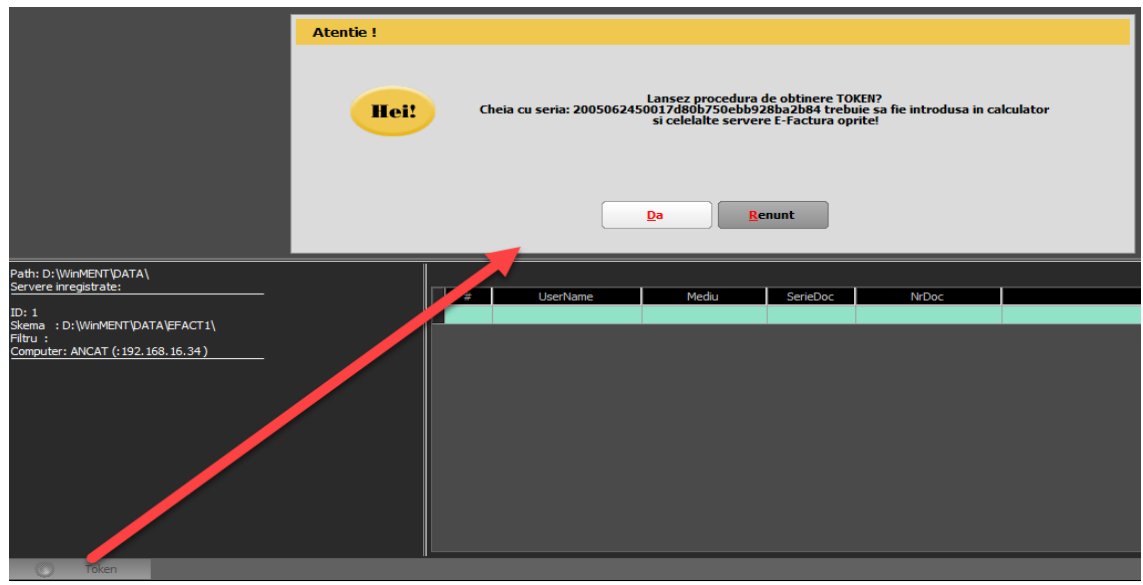

*Fig.7*

Se va selecta certificatul de semnătură electronică și se apasă "Ok".

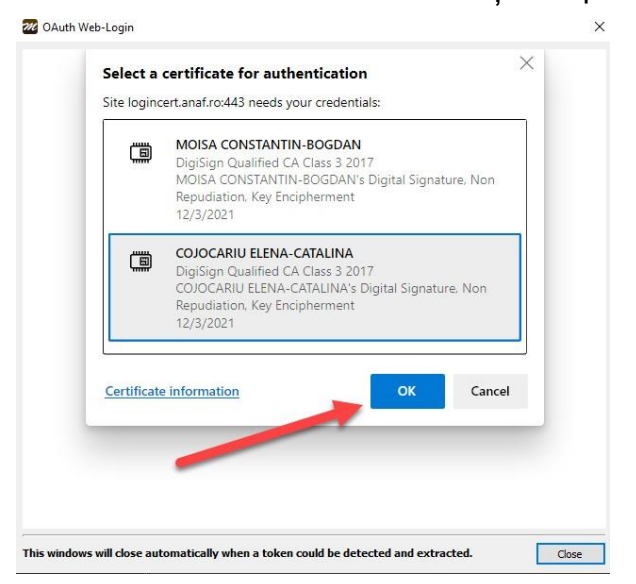

*Fig 8. Alegerea certificatului digital*

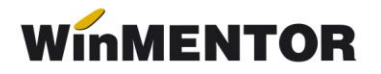

După confirmarea certificatului ales, va apărea caseta pentru introducerea PIN-ul tokenului.

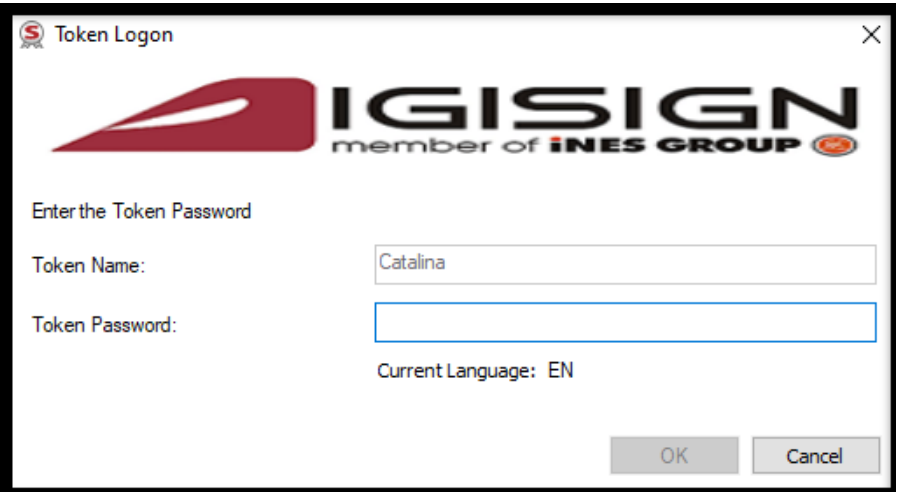

*Fig. 9*

Ulterior, pe bara de jos veți regăsi mesajul *Token activ.*

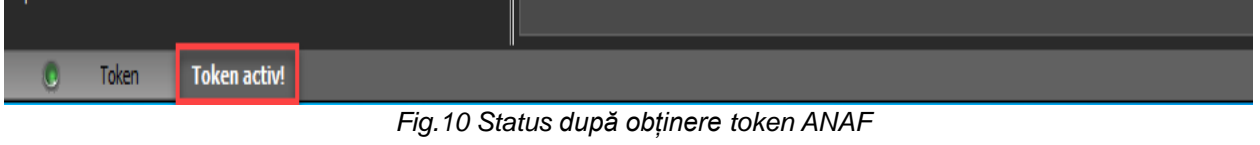

• Obținere Token ANAF în Mentor

Se va folosi opțiunea *Generare Token* pentru raportări în SPV din Service-Intreținere. Pașii ulteriorisunt identici cu cei de la obținere token pe *WMEfact.exe*.

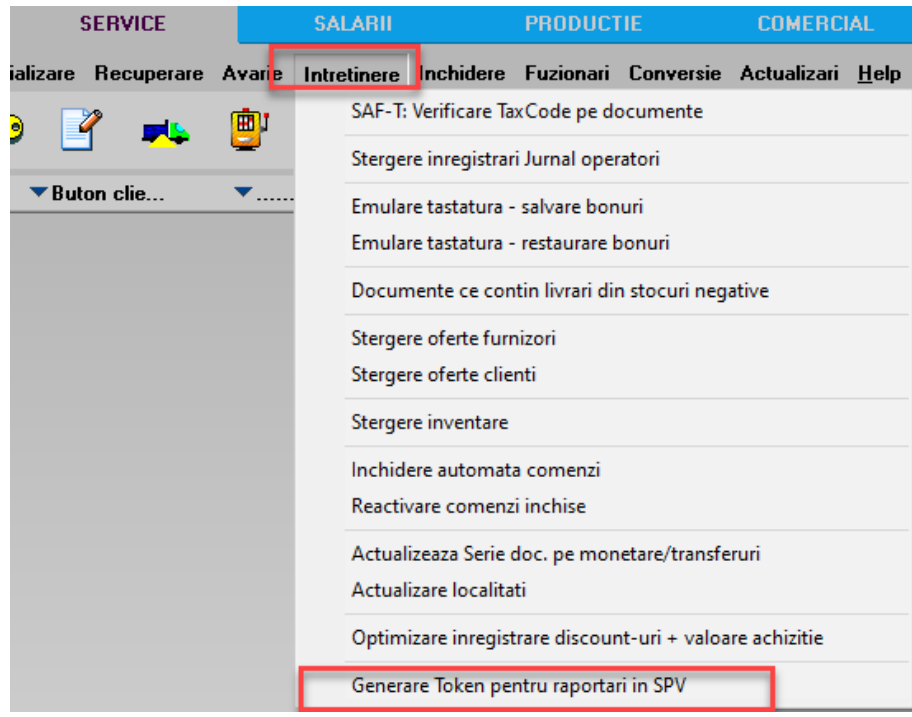

*Fig. 11 Obținere Token ANAF în Mentor*

# **Funcționare**

### **1. Prezentare machetă**:

- Butoane radio care arată mediul pe care se lucrează: testare sau producție.
- Butoanele **Start Server**/**StopServer** pornesc și opresc sesiunea.
- Facturile afișate pot avea 4 statusuri:
	- 1. *XML* ( a fost generat doar XML)
	- 2. *În prelucrare* (a fost trimis) avem completat ID încărcare.
	- 3. *OK* sau *Nok* ( factura are erori și va trebui reintrat pe factură și corectat conform documentuluitxt cu erori la nivel de folder de export, regenerat xml și dat *Start server* pentru a o trimite).
	- 4. *Downloaded* (factura a fost trimisă și s-a primit un **id** descărcare) în folderul de export creat pentru fiecare factură în parte se va găsi o arhivă denumită cu nr. ID Descărcare în care vom regăsi: xml-ul trimis denumit cu id încărcare și un txt cu semnătura de la ANAF.
- **Reset eFact** Butonul "Reset eFact" e activ doar pe mediul *Testare*.

La apăsarea acestuia se va primi mesajul de mai jos și prin confirmare se va modifica statusul facturilor în XML. Astfel, toate documentele XML care au fost generate pe mediul de Testare, pentru teste, vor fi transformate în documente corespunzătoare mediului de Producție și vor fi șterse informațiile ID încărcare, ID descărcare, data încărcare. Documentele pot fi ulterior trimise către ANAF.

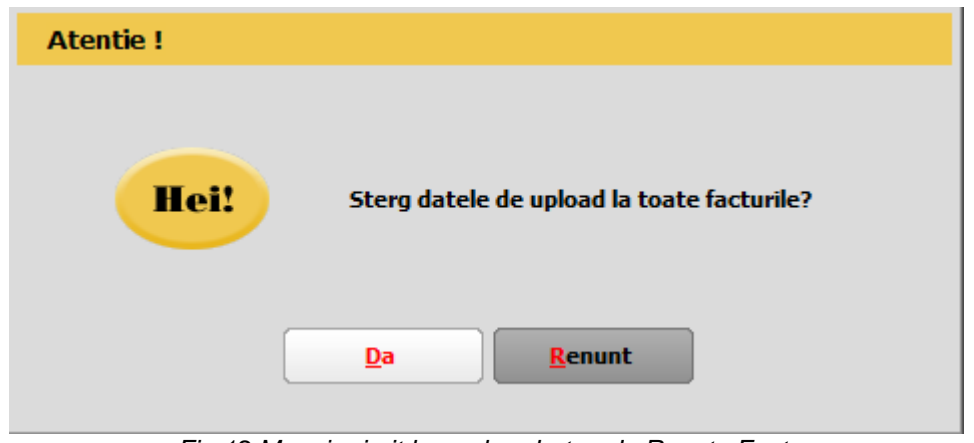

*Fig.12 Mesaj primit la apelare buton de Reset eFact*

# **2. Mod de lucru**

După alegerea firmei de lucru se va apăsa **Elistaris START server** . Dacă nu se folosește modul de autentificare prin serial number de la ANAF, la prima apăsare a butonului START va apărea o casetă de autentificare pentru semnătură electronică, unde se va completa PIN-ul tokenului.

Funcționarea serverului presupune ca anterior să fi fost emise xml-urile, astfel când este deschis serverul vor fi afișate facturile în status XML, urmând ca pe măsura trimiterii să se schimbe statusul lor

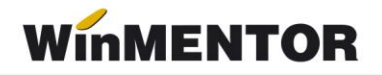

Lista de documente de trimis se actualizează în mod constant, pe măsură ce sunt introduse facturi carerespectă criteriile de filtrare.

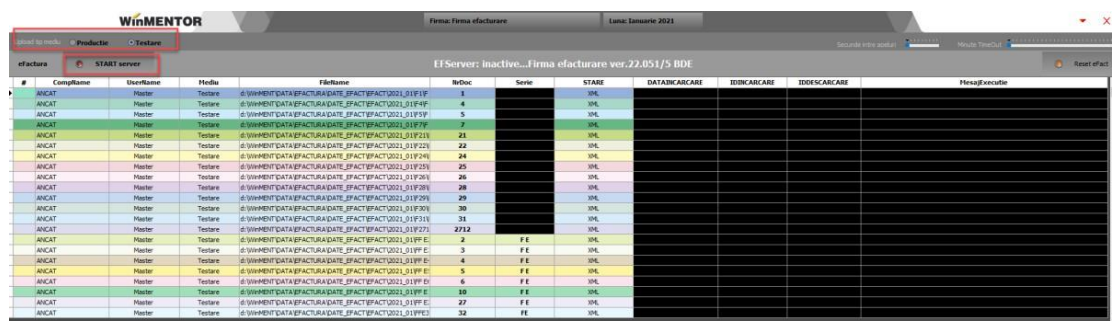

*Fig.13 Pornirea trimiterii facturilor*

Dacă după două parcurgeri consecutive a listei de documente, serverul nu a primit niciun răspuns de la ANAF pentru facturile din grilă, atunci se va face o pauză (conform numărului de minute setate la Minute TimeOut), iar apoi se va relua procesul de interogare și actualizare.

| Stop TimeOut<br><b>IN START server</b><br>eFactura |          |                 |         |                                                        |       | <b>TimeOut: 4:31</b> |               |                     |                    |                     | ReseteFact                                                                                                    |
|----------------------------------------------------|----------|-----------------|---------|--------------------------------------------------------|-------|----------------------|---------------|---------------------|--------------------|---------------------|----------------------------------------------------------------------------------------------------|
|                                                    | CompName | <b>UserName</b> | Mediu   | <b>FileName</b>                                        | NrDoc | <b>SerieDoc</b>      | <b>STARE</b>  | DATAINCARCARE       | <b>IDINCARCARE</b> | <b>IDDESCARCARE</b> | <b>MesaiExecutie</b>                                                                                                    |
|                                                    | ANCAT    | Master          | Testare | d: WINNENTIDATA EFACTURA DATE EFACT EFACT 2021 01 F271 | 2712  |                      | in prelucrare | 23.06.2022 11:04:00 | 477081             |                     | · "UTF-8" standalone = "yes"? > <header ?="" standakine="yes" utf-8"="" xnins="infp:anaf:dot:efactura:stareMesaFactu&lt;/td&gt;&lt;/tr&gt;&lt;tr&gt;&lt;td&gt;&lt;/td&gt;&lt;td&gt;ANCAT&lt;/td&gt;&lt;td&gt;Master&lt;/td&gt;&lt;td&gt;&lt;b&gt;Testare&lt;/b&gt;&lt;/td&gt;&lt;td&gt;d: WWWENT DATA EFACTURA DATE EFACT EFACT 2021 01 FF E.&lt;/td&gt;&lt;td&gt;&lt;/td&gt;&lt;td&gt;FE.&lt;/td&gt;&lt;td&gt;in prelugrare&lt;/td&gt;&lt;td&gt;23.06.2022 11:04:00&lt;/td&gt;&lt;td&gt;477083&lt;/td&gt;&lt;td&gt;&lt;/td&gt;&lt;td&gt;="><header ?="" standalone="ves" utf-8"="" xmins="mfp:anaf:dgt:efactura:stareMesajFactu&lt;/td&gt;&lt;/tr&gt;&lt;tr&gt;&lt;td&gt;&lt;/td&gt;&lt;td&gt;ANCAT&lt;/td&gt;&lt;td&gt;Master&lt;/td&gt;&lt;td&gt;Testare&lt;/td&gt;&lt;td&gt;d: WINNENTIDATA EFACTURA DATE EFACTIEFACT\2021_01\FF E.&lt;/td&gt;&lt;td&gt;&lt;/td&gt;&lt;td&gt;FE&lt;/td&gt;&lt;td&gt;in prelucrare&lt;/td&gt;&lt;td&gt;23.06.2022 11:04:00&lt;/td&gt;&lt;td&gt;477084&lt;/td&gt;&lt;td&gt;&lt;/td&gt;&lt;td&gt;-"><header ?="" standalone="ves" xmins="mfp:anaf:doti:efactura:stareMesaiFactu&lt;/td&gt;&lt;/tr&gt;&lt;tr&gt;&lt;td&gt;&lt;/td&gt;&lt;td&gt;ANCAT&lt;/td&gt;&lt;td&gt;Master&lt;/td&gt;&lt;td&gt;Testare&lt;/td&gt;&lt;td&gt;d: WWWENT DATA EFACTURA DATE EFACT EFACT 2021 01 FF E-&lt;/td&gt;&lt;td&gt;&lt;/td&gt;&lt;td&gt;FE.&lt;/td&gt;&lt;td&gt;in prelugrare&lt;/td&gt;&lt;td&gt;23.06.2022 11:04:00&lt;/td&gt;&lt;td&gt;477085&lt;/td&gt;&lt;td&gt;&lt;/td&gt;&lt;td&gt;&lt;'UTF-8"><header ?="" standalone="ves" utf-8"="" xmins="mfp:anaf:doti:efactura:stareMesaFactu&lt;/td&gt;&lt;/tr&gt;&lt;tr&gt;&lt;td&gt;&lt;/td&gt;&lt;td&gt;ANCAT&lt;/td&gt;&lt;td&gt;Master&lt;/td&gt;&lt;td&gt;&lt;b&gt;Testare&lt;/b&gt;&lt;/td&gt;&lt;td&gt;d: WWWENT DATA EFACTURA DATE_EFACT EFACT 2021_01 FF E!&lt;/td&gt;&lt;td&gt;&lt;/td&gt;&lt;td&gt;FE.&lt;/td&gt;&lt;td&gt;in prelucrare&lt;/td&gt;&lt;td&gt;23.06.2022 11:05:00&lt;/td&gt;&lt;td&gt;477086&lt;/td&gt;&lt;td&gt;&lt;/td&gt;&lt;td&gt;="><header ?="" standalone="yes" utf-8"="" xmins="mfp:anaf:doti:efactura:stareMesaFactu&lt;/td&gt;&lt;/tr&gt;&lt;tr&gt;&lt;td&gt;&lt;/td&gt;&lt;td&gt;ANCAT&lt;/td&gt;&lt;td&gt;Master&lt;/td&gt;&lt;td&gt;Testare&lt;/td&gt;&lt;td&gt;d: WYMENTIDATA EFACTURA DATE EFACT EFACT 2021 01 FF Et&lt;/td&gt;&lt;td&gt;&lt;/td&gt;&lt;td&gt;FE.&lt;/td&gt;&lt;td&gt;in prelucrare&lt;/td&gt;&lt;td&gt;23.06.2022 11:04:00&lt;/td&gt;&lt;td&gt;477087&lt;/td&gt;&lt;td&gt;&lt;/td&gt;&lt;td&gt;-"><header ?="" standalone="yes" utf-8"="" xmins="mfp:anaf:dgt:efactura:stareMesaFactu&lt;/td&gt;&lt;/tr&gt;&lt;tr&gt;&lt;td&gt;&lt;/td&gt;&lt;td&gt;ANCAT&lt;/td&gt;&lt;td&gt;&lt;b&gt;Master&lt;/b&gt;&lt;/td&gt;&lt;td&gt;Testare&lt;/td&gt;&lt;td&gt;d: WWWENT DATA EFACTURA DATE EFACT EFACT 2021 01 FF EL&lt;/td&gt;&lt;td&gt;&lt;/td&gt;&lt;td&gt;FE.&lt;/td&gt;&lt;td&gt;in prelugrare&lt;/td&gt;&lt;td&gt;23.06.2022 11:05:00&lt;/td&gt;&lt;td&gt;477088&lt;/td&gt;&lt;td&gt;&lt;/td&gt;&lt;td&gt;-"><header ?="" standalone="ves" utf-8"="" xmins="mfp:anaf:dgt:efactura:stareMesajFactu&lt;/td&gt;&lt;/tr&gt;&lt;tr&gt;&lt;td&gt;&lt;/td&gt;&lt;td&gt;ANCAT&lt;/td&gt;&lt;td&gt;LISER&lt;sub&gt;1&lt;/sub&gt;&lt;/td&gt;&lt;td&gt;Testare&lt;/td&gt;&lt;td&gt;d: WWWENT DATA EFACTURA DATE: EFACT EFACT \2021 01 FFE1&lt;/td&gt;&lt;td&gt;&lt;/td&gt;&lt;td&gt;FE&lt;/td&gt;&lt;td&gt;in prelucrare&lt;/td&gt;&lt;td&gt;23.06.2022 11:05:00&lt;/td&gt;&lt;td&gt;477089&lt;/td&gt;&lt;td&gt;&lt;/td&gt;&lt;td&gt;=">&lt;header xmins="mfp:anaf:doti:efactura:stareMesaiFactu&lt;/td&gt;</header></header></header></header></header></header></header> |

*Fig.14 Serverul E-factura în TimeOut*

Dacă se dorește întreruperea acestui moment se poate apăsa pe **Stop TimeOut** si prin apăsare startistiveri se reia încercarea trimiterii documentelor.

Facturile cu erori vor fi aduse în grila facturi cu status *nok*, urmând ca după rezolvarea erorilor să fie preluate automat pentru trimiterea către ANAF.

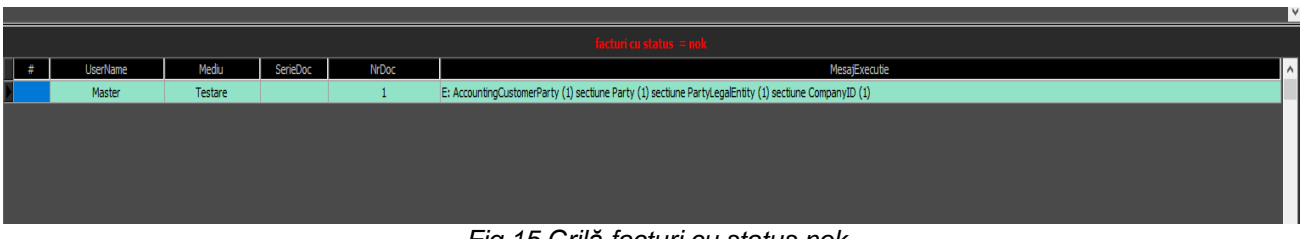

*Fig.15 Grilă facturi cu status nok*

Nerespectarea restricțiilor de protecție legate de unicitatea serverului pot genera erori precum:

• Dacă se deschid mai multe sesiuni pe același ID de server din același folder, se va primi mesajul

... pentru calculatoare care nu știu contabilitate

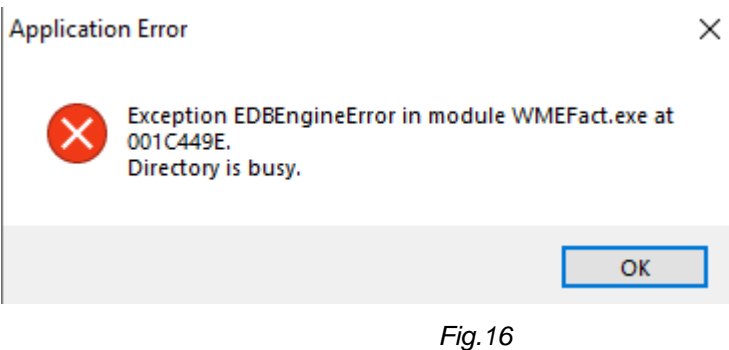

• Dacă se deschid mai multe sesiuni cu același IDserver din foldere diferite, se obține eroarea de mai jos, serverul nemaifiind accesibil.

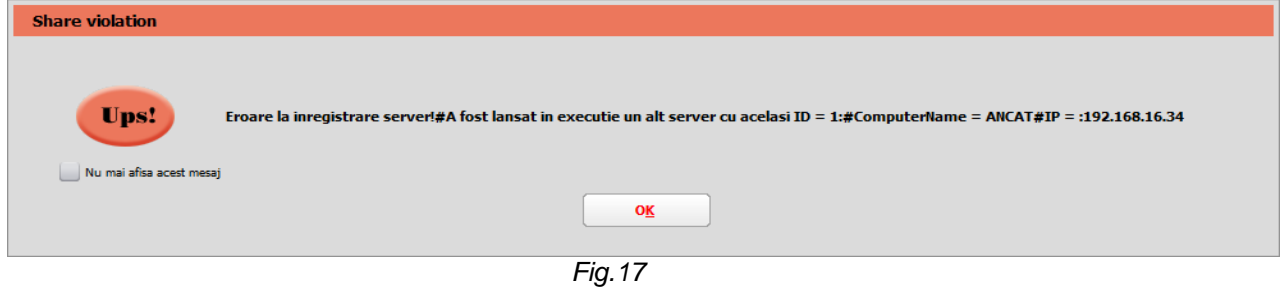

• Dacă se intră pe o cheie cu drepturi distincte față de cea anterioară la intrarea în *WMEfact* va apărea mesajul de mai jos.

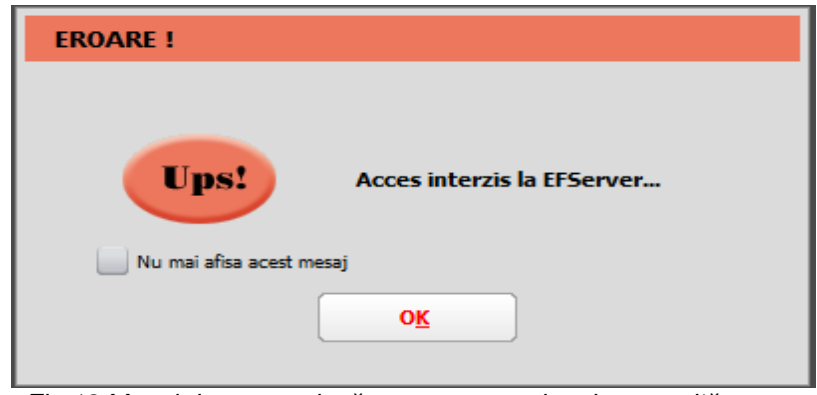

*Fig.18 Mesaj de eroare dacă este trecut serie token greșită*

Pentru a putea lucra trebuie apăsat cu dublu click pe bara de jos unde sunt afișate numărul de licențe de pe cheie și va apărea mesajul de la fig.6. După ce se va da ok la acest mesaj, se va face sincronizarea cu noua cheie și se va putea lucra pe executabil.

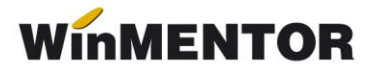

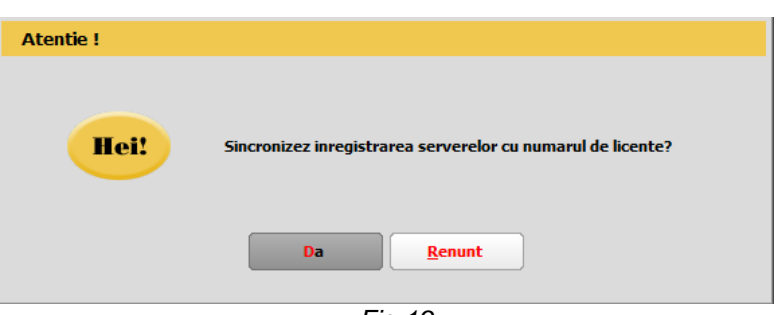

*Fig.19*